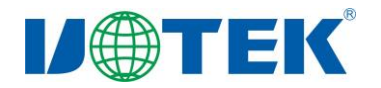

# **UT-FT231XS/USB/TTL** 下载模块使用说明书

### 一、概述

UT-FT231XS 是一款通用的 USB 转 TTL 下载模块,无需外加电源,兼容 USB、TTL 标准, 能够将 UT-FT231XS 下载模块可以为点到点的通信提供可靠的连接, 数据通讯 速率 300bps-3Mbps,带有电源指示灯及数据流量指示灯、支持的通讯方式有 USB 到 TTL 转换,广泛运用于串口通信,单片机下载器,路由器固件升级,编程机等设备。产品可 支持 TTL 电平 1.8V、2.5V、3.3V、5V 自由切换,以及电源指示灯和数据发送与接收指 示灯,预留了 RTS 和 CTS 可供使用,具有体积小,性能高的优点。

#### 二、性能参数

- 1、标准:遵从 U2.0 标准向下,兼容 TTL 标准
- 2、USB 信号:VCC、DATA-、DATA+、GND、FG
- 3、TTL 信号:VCC、VIO、TXD、RXD、GND 预留 CTS、RTS
- 4、工作方式:异步全双工通讯
- 5、TTL 电平:1.8V/2.5V/3.3V/5V 可调
- 6、方向控制:采用数据流向自动控制技术,自动判别和控制数据传输方向
- 7、波特率:300bps-3Mbps,自动侦测串口信号速率
- 8、负载能力:支持点到点每台转换器可允许连接 1 个 TTL 接口设备
- 9、传输距离: USB 端 5 米, USB 口不超过 5 米
- 10、接口指示:三个信号指示灯电源(PWR)发送(TXD)接收(RXD)
- 11、传输介质:母对母杜邦线
- 12、适用范围: 串口通信、单片机下载器、刷机板、UART、PLC、编程机等
- 13、工作电流:小于 40mA
- 14、使用环境:-40 度到 85 度,相对温度为 5%到 95%
- 15、支持 Win2000/2003/2008/2012/XP/Vista/7/8/8.1/10/11/CE/Mac/Linux 等

# 三、**TTL** 输出信号及接线端子引脚分配

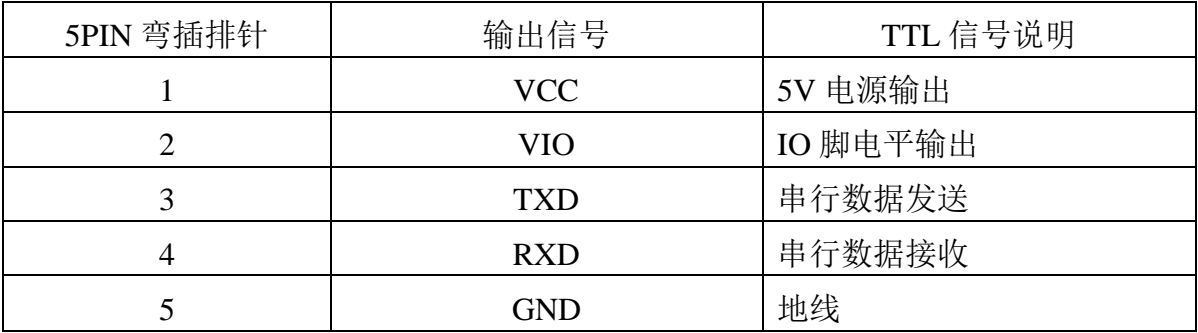

## 四、产品外形图

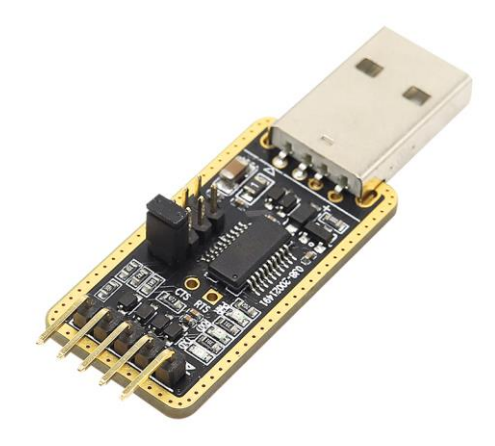

# 五、通信连接示意图

USB 至 TTL 转换

1、TTL 点到点通信

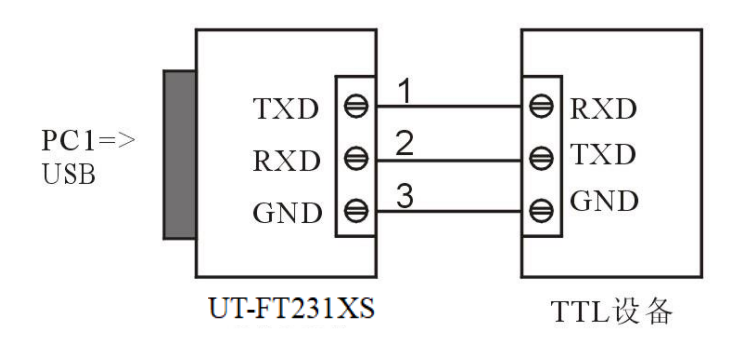

六、故障及排除:

- 1、数据通信失败
	- A、检查 USB 接口接线是否正确
	- B、检查 TTL 输出接口接线是否正确
	- C、检查供电是否正常
	- D、检查接线端子是否连接良好
	- E、观察接收指示灯接收时是否会闪烁
	- F、观察发送指示灯发送时是否会闪烁
- 2、数据丢失或错误

A、检查数据通信设备两端数据速率、格式是否 一致

## 九、安装驱动程序步骤

 当插上产品的时候系统会自动弹出如下的窗口,选择[从列表或指定位置安装(高 级)]这一项,点击下一步。

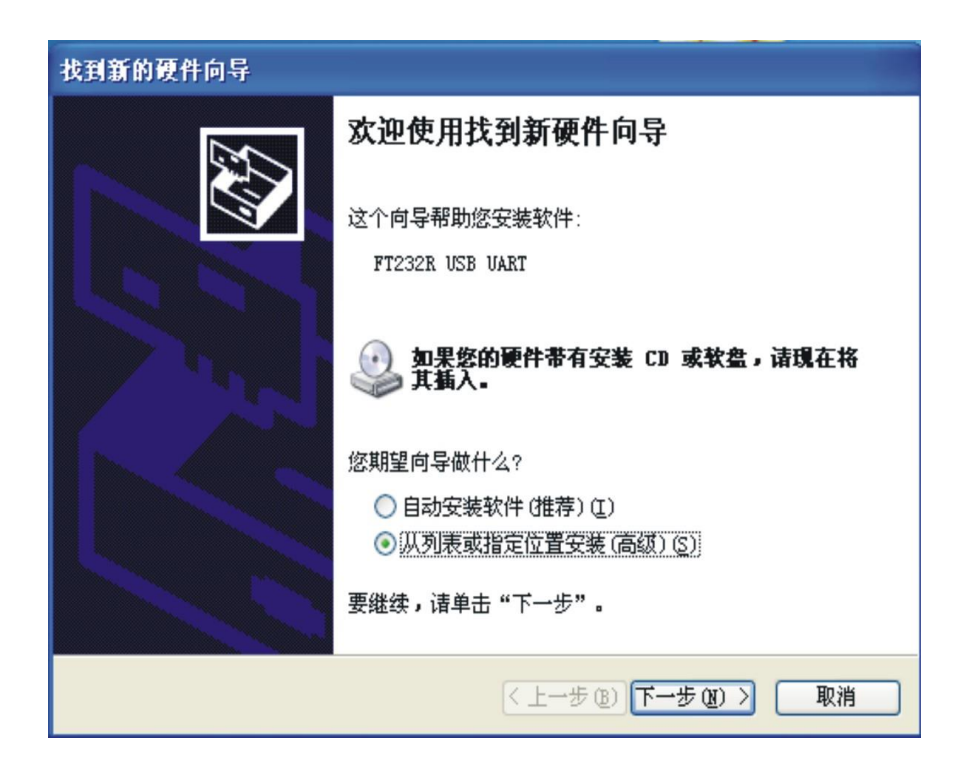

系统弹出程序选择路径安装选项窗口如下图,选择[在这些位置上搜索最佳驱动程序] [在搜索中包括这个位置前面打钩]点击[浏览]。

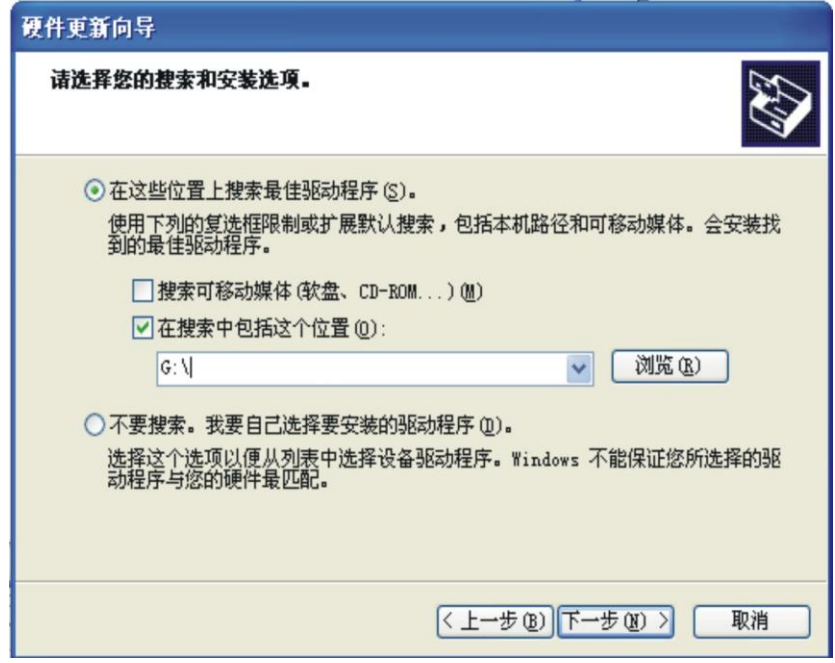

系统弹出[浏览文件夹]窗口,拉动滚动条选择(选择光盘驱动器 software)单击打开。

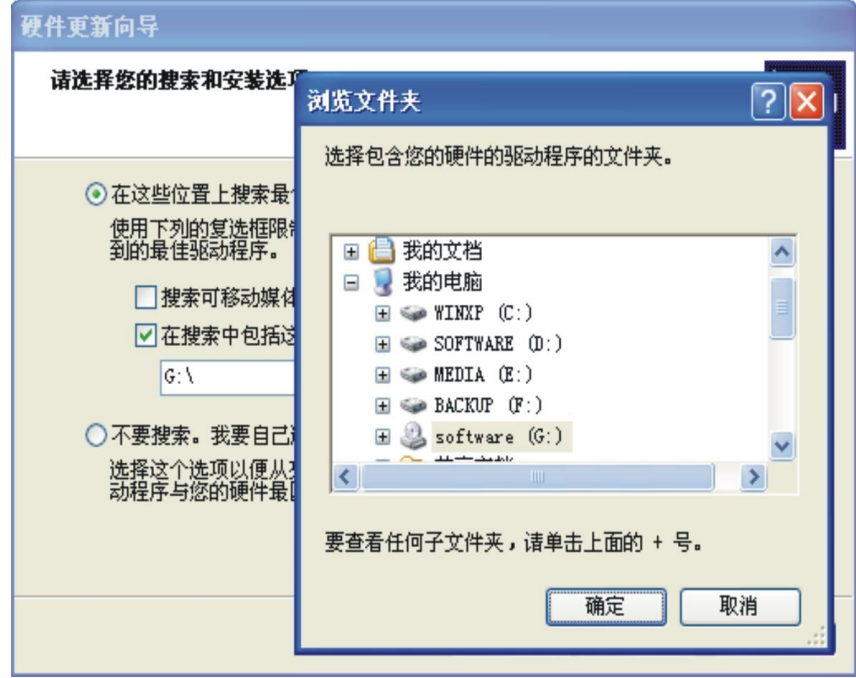

选择电脑适用的系统如 windows xp, 选择[USB2.0 Driver 下的 win2000 xp64 server2003 2008x64 Vista x64 win7 x64]点击确实(其它的系统对应驱动不同)

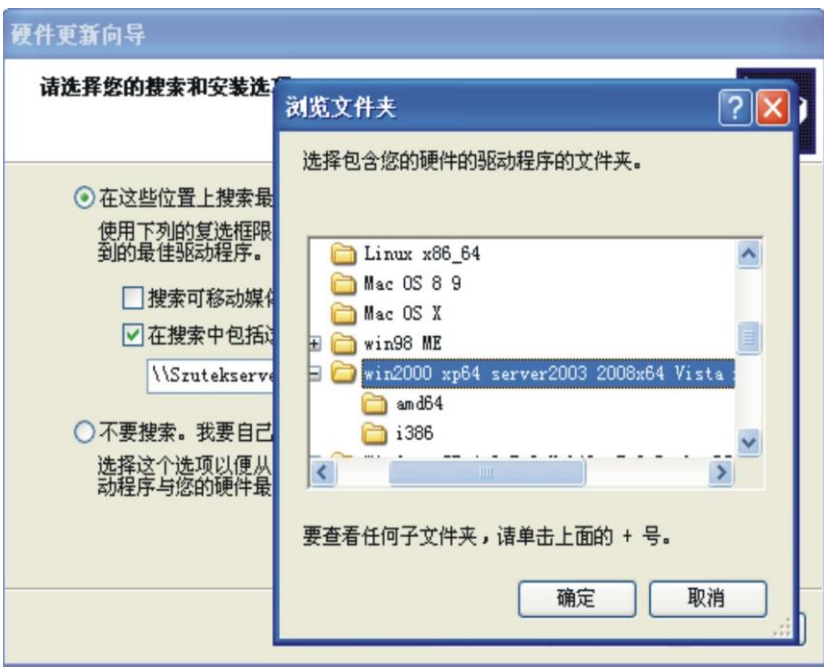

### 点击下一步

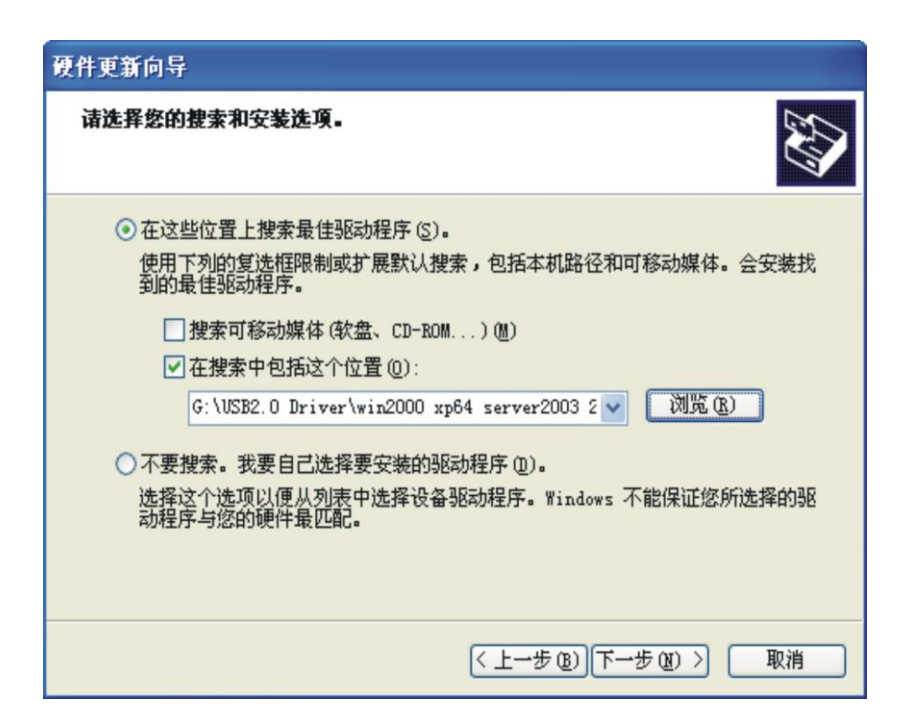

如下窗口正在安装驱动程序。

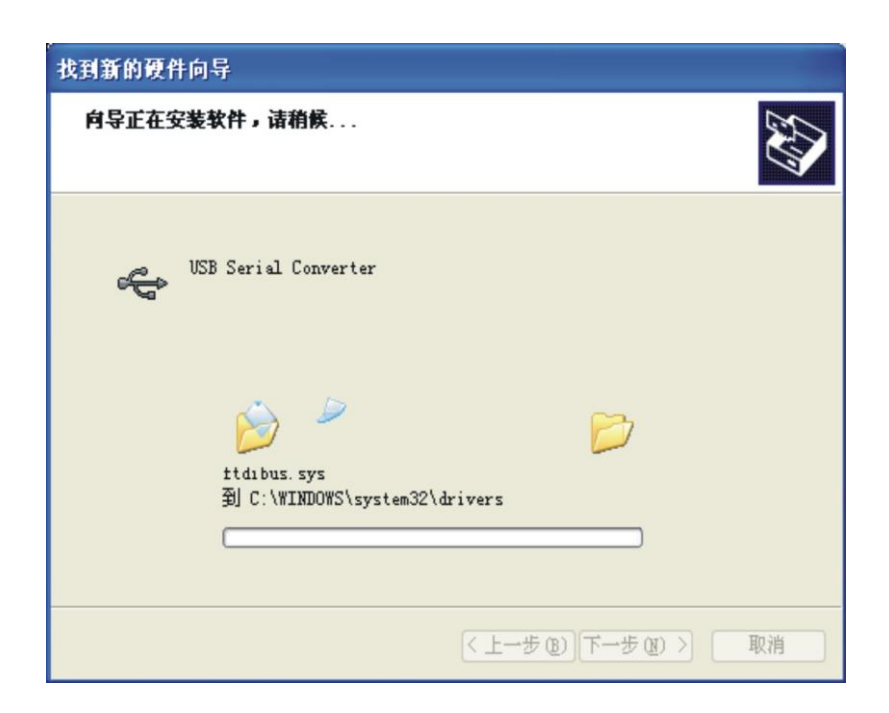

完成找到新硬件向导,点击完成。

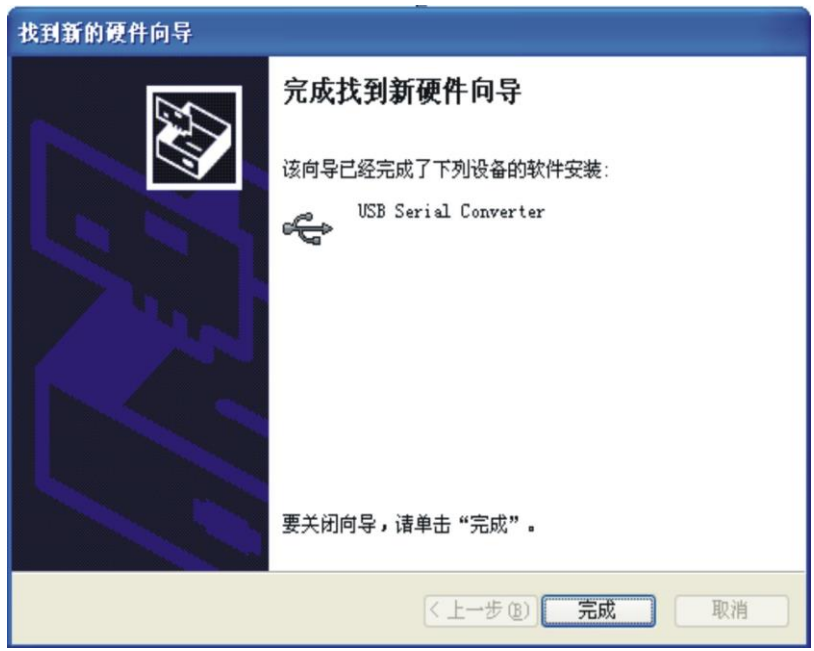

系统会再次弹出新硬件向导,找到 USB Serial Port 新硬件向导,点击下一步,以下的向 导和 USB Serial Converter 是一样的,选择[从列表或指定位置安装(高级)点击下一步。 如下的操作同上面的步骤一样

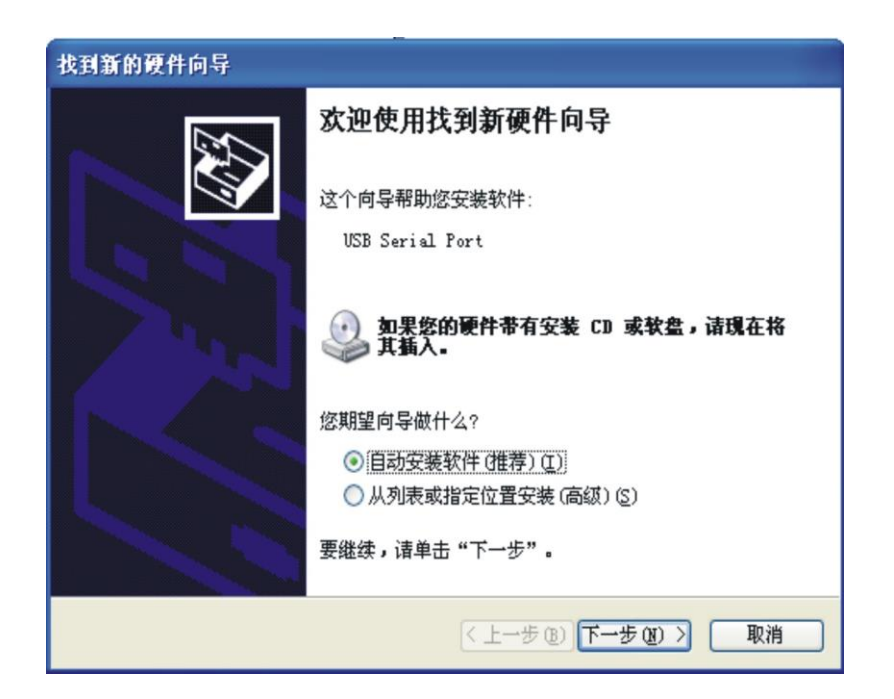

点击下一步。

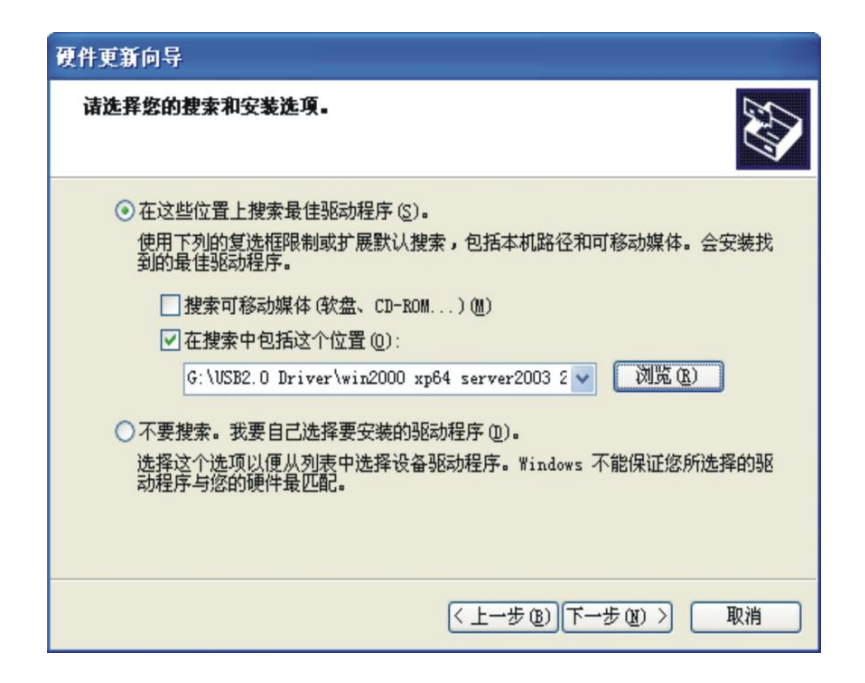

正在安装 USB Serial Port 驱动。

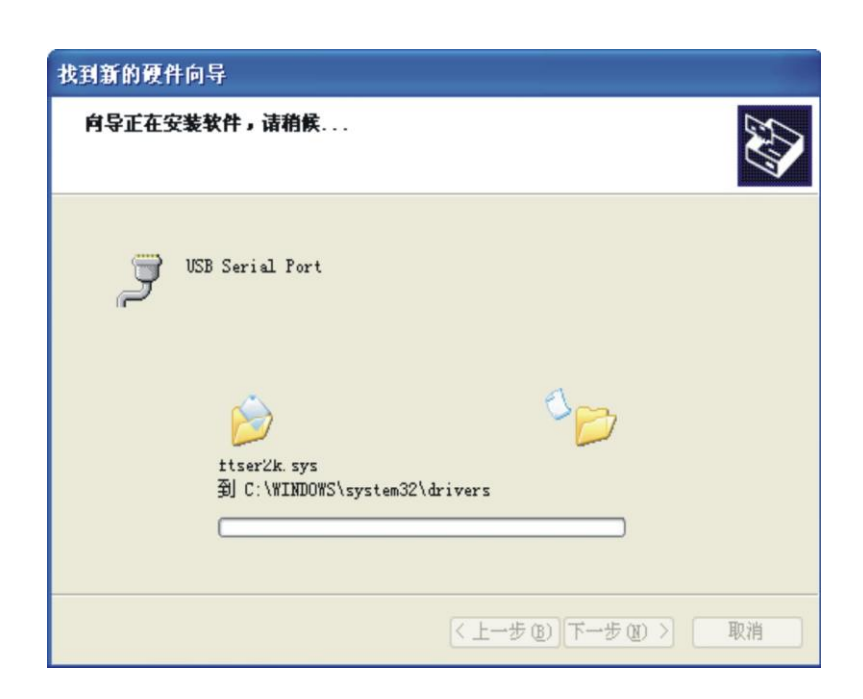

下图显示是系统已经完成 USB Serial Port 的向导, 到这里我们就完成的所有驱动程序 了。

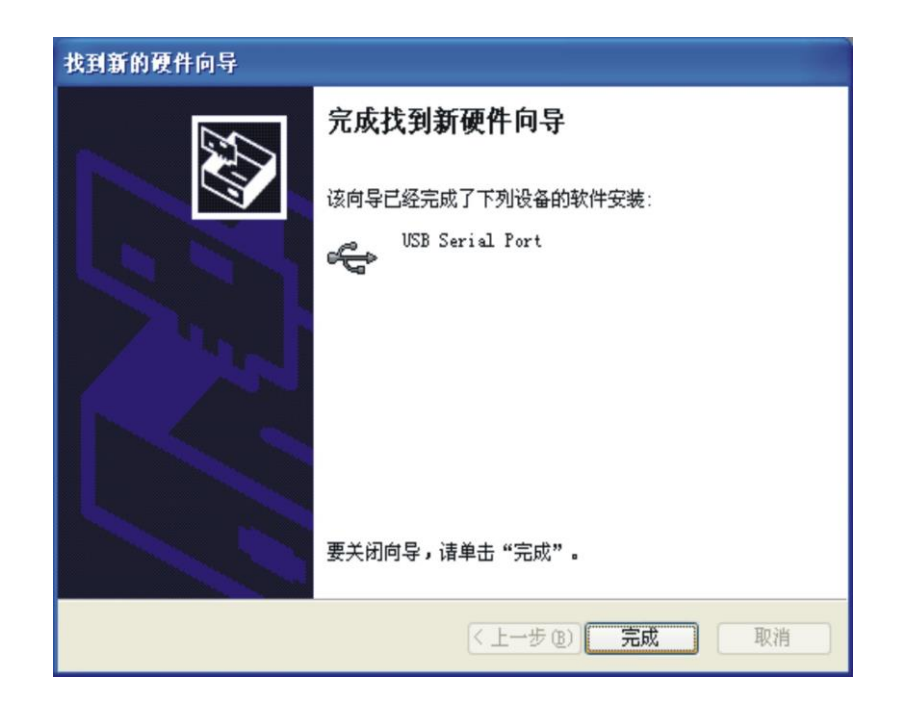

安装好驱动后打开设备管理器看一下在端口栏中有没有虚拟的 COM 口,如果系统之 前没有安装过 USB 驱动的, 系统默认的 COM 口是 COM3, 如下图显示, 到这里就 完成所有的驱动程序的安装了。

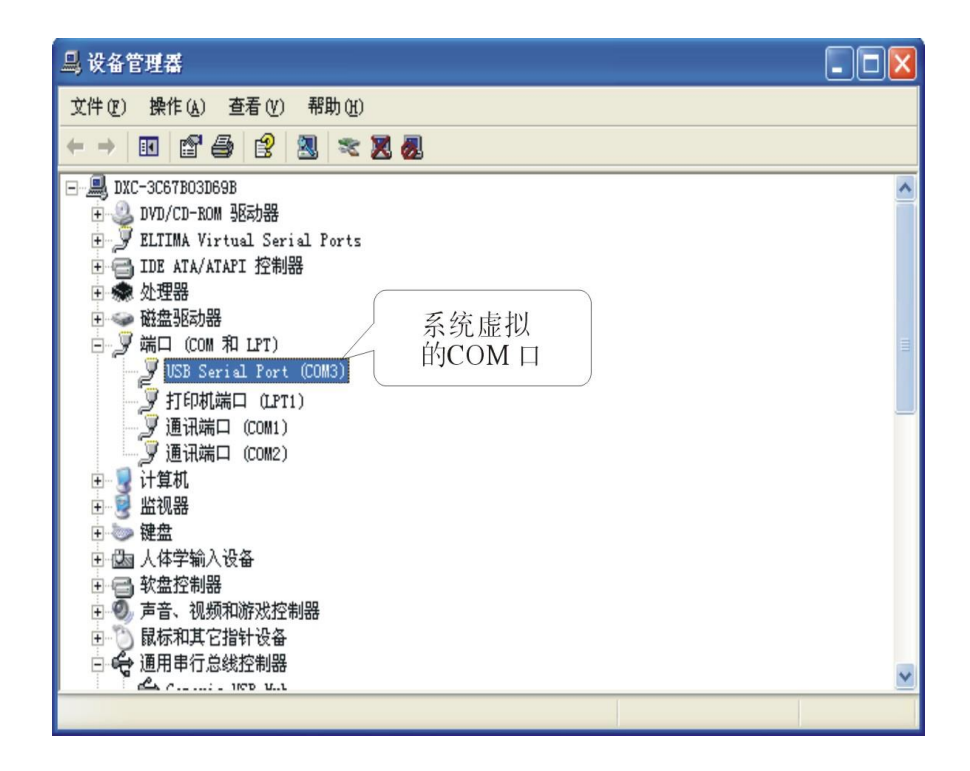